## 【コメントの仕方】

①記事の下にある「コメント」をクリック

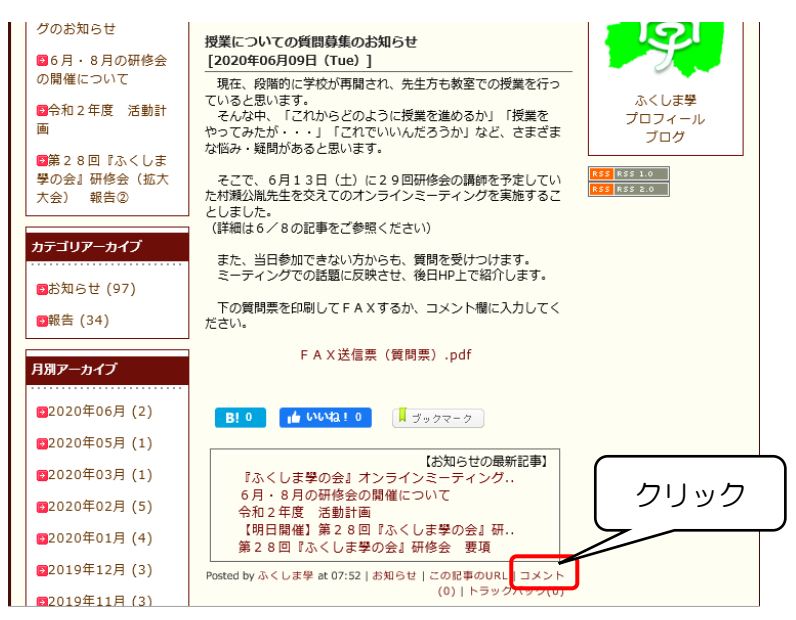

②出てきた「フォームを開く」ボタンをクリック(画面を上にスクロールすると出てきます)

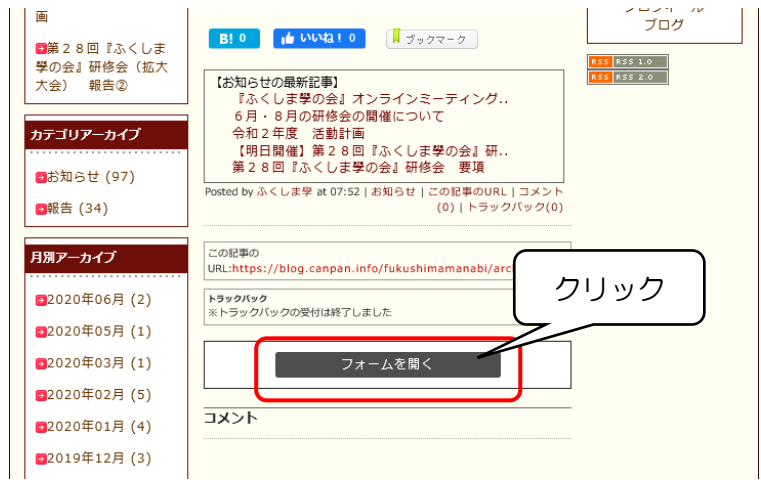

## ③コメント投稿画面が出てくるので、記入して「書き込む」をクリック

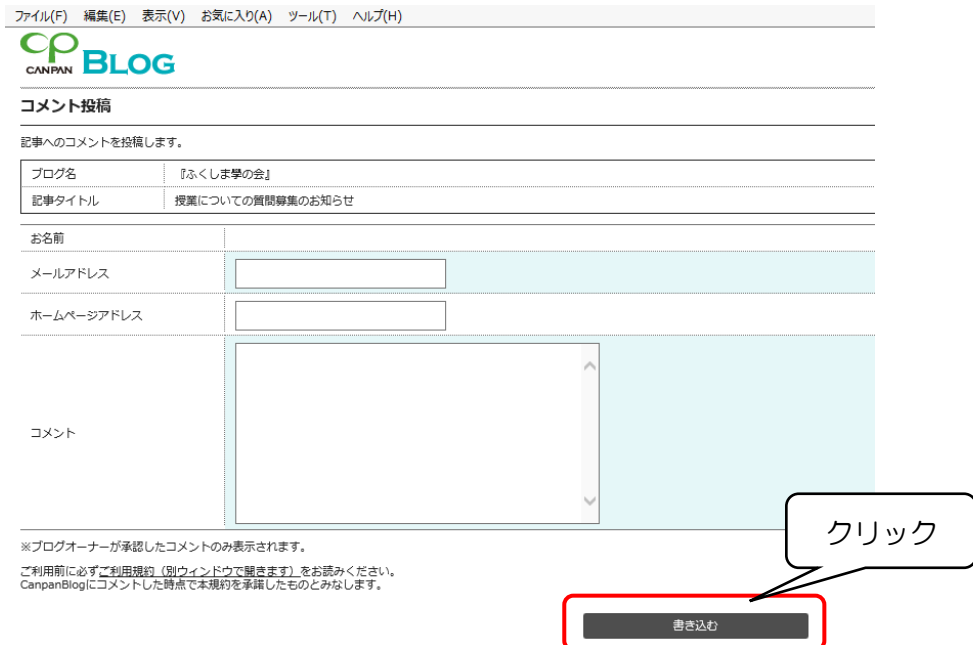